# **Bluetooth® qualification process – nRF Connect SDK**

**Bluetooth LE**

**Application note**

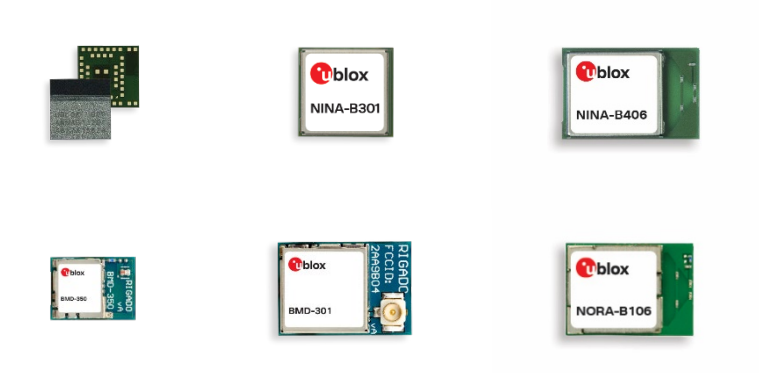

### **Abstract**

This application note outlines the declaration process for end-products incorporating u-blox Bluetooth Low Energy modules based on Nordic Semiconductor nRF5 chipsets open CPU applications using nRF Connect SDK.

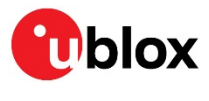

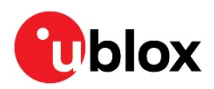

## <span id="page-1-0"></span>**Document information**

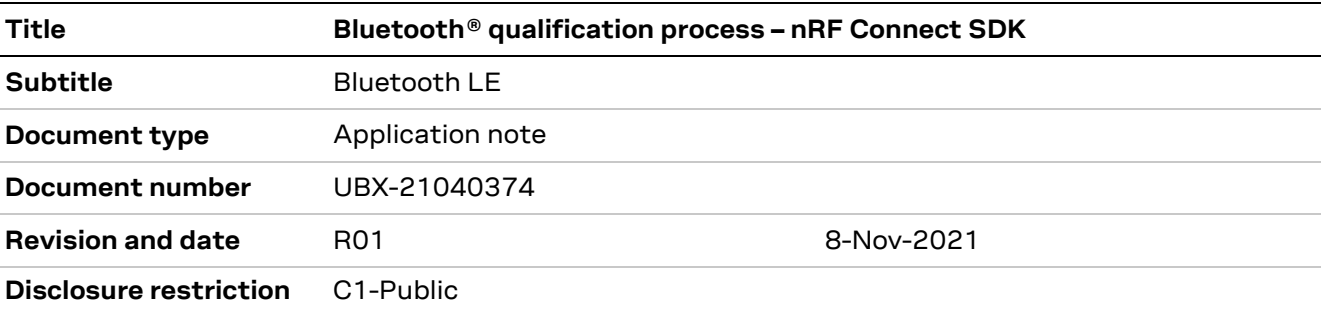

This document applies to the following products:

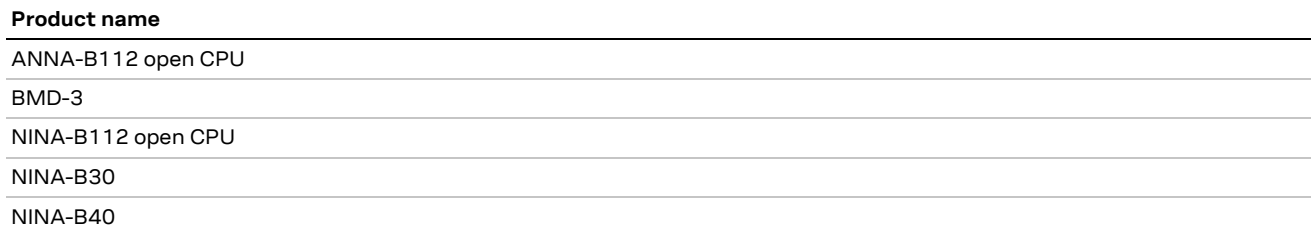

u-blox or third parties may hold intellectual property rights in the products, names, logos and designs included in this document. Copying, reproduction, modification or disclosure to third parties of this document or any part thereof is only permitted with the express written permission of u-blox.

The information contained herein is provided "as is" and u-blox assumes no liability for its use. No warranty, either express or implied, is given, including but not limited to, with respect to the accuracy, correctness, reliability and fitness for a particular purpose of the information. This document may be revised by u-blox at any time without notice. For the most recent documents, visit www.u-blox.com.

Copyright © u-blox AG.

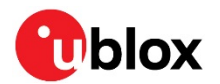

## <span id="page-2-0"></span>**Contents**

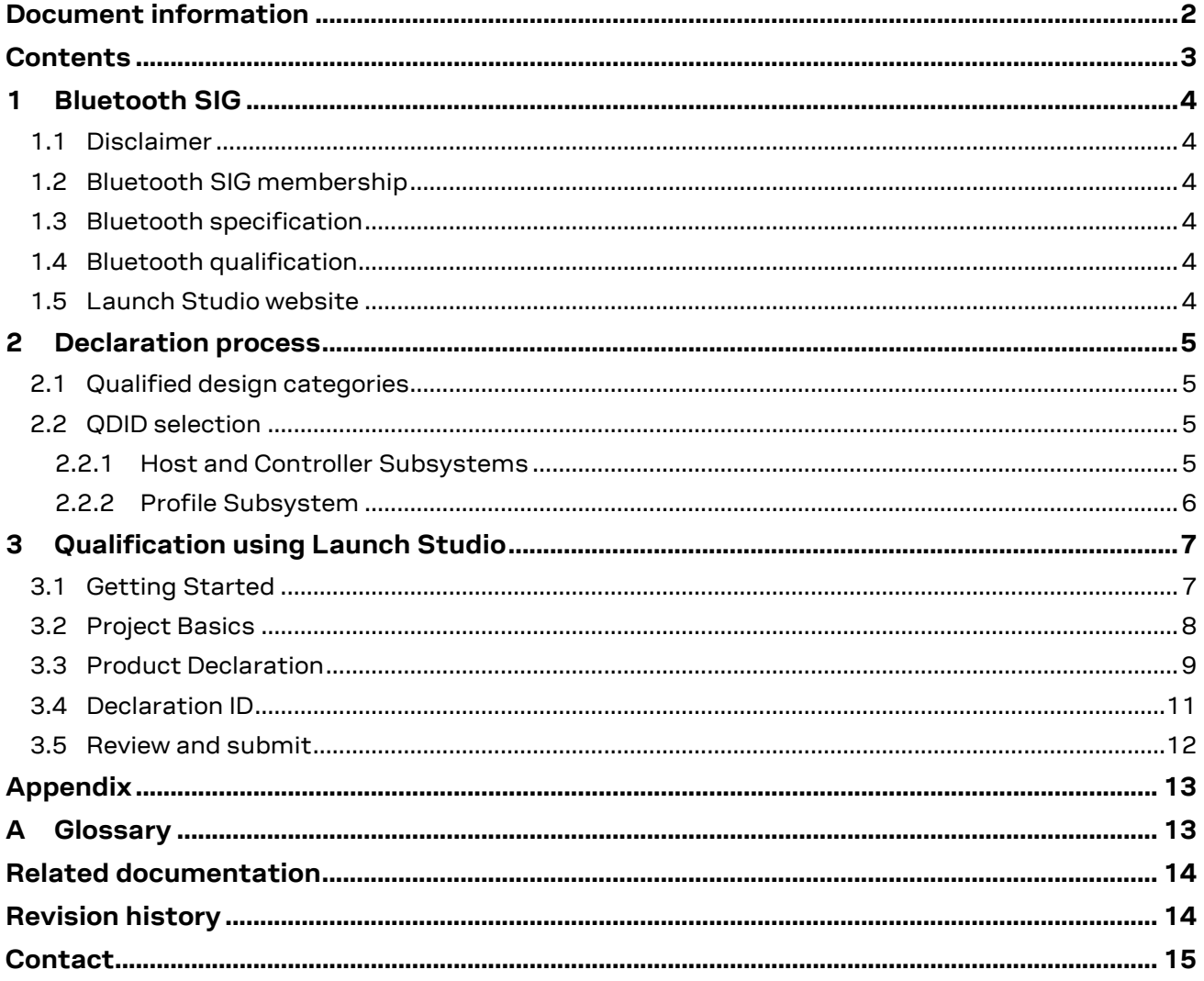

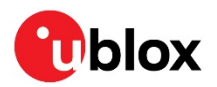

## <span id="page-3-0"></span>**1 Bluetooth SIG**

The Bluetooth Special Interest Group (SIG) is the standards organization that oversees the development of Bluetooth standards and the licensing of the Bluetooth technologies and trademarks to manufacturers. The organization cites the following mission statement [\[2\]:](#page-13-2)

"In support of our vision and member companies, the Bluetooth SIG expands Bluetooth technology by fostering member collaboration to create new and improved specifications, drives global Bluetooth interoperability through a world class product qualification program, and grows the Bluetooth brand by increasing the awareness, understanding, and adoption of Bluetooth technology."

## <span id="page-3-1"></span>**1.1 Disclaimer**

Although this document serves as guide for generating Bluetooth SIG declarations using u-blox Bluetooth Low Energy modules, final authority of the procedures that it includes rests with the Bluetooth SIG. A support request may need to be submitted to the SIG for any specific questions regarding the declaration process.

## <span id="page-3-2"></span>**1.2 Bluetooth SIG membership**

All companies that use Bluetooth technology are required to join the Bluetooth SIG. The Bluetooth SIG offers two membership levels – with varying benefits. The basic, or Adopter Membership, is free to join. Refer to the Bluetooth SIG website [\[2\]](#page-13-2) for the latest membership information.

Membership is at a corporate level. But to use the procedures outlined in this document, even individual employees of a company organization can and should obtain unique login credentials under the company membership.

### <span id="page-3-3"></span>**1.3 Bluetooth specification**

Bluetooth Core specifications are consolidated into a single version, which means that all new product declarations fall under the same specification at the time of their submission. A product is not required to support all features within the specification, but those features that are included must properly identified.

You can download the latest version of the specification from the Bluetooth website [\[2\]](#page-13-2) – without a login.

### <span id="page-3-4"></span>**1.4 Bluetooth qualification**

To use Bluetooth trademarks and market devices that employ Bluetooth technology, the Bluetooth SIG requires all products that enable Bluetooth technology to be properly qualified and declared. In this way, the Bluetooth SIG protects the brand and ensure that users enjoy a consistent experience. For end-products that use u-blox Bluetooth Low Energy modules, based on Nordic Semiconductor nRF5 chipsets, the process of qualification and declaration is simple. See also Bluetooth SIG Declaration ID fees [\[5\].](#page-13-3)

### <span id="page-3-5"></span>**1.5 Launch Studio website**

Product declarations are submitted through the Bluetooth SIG Launch Studio website [\[3\].](#page-13-4) Membership login is required using the same credentials given for the Bluetooth SIG website [\[2\].](#page-13-2)

## <span id="page-4-0"></span>**2 Declaration process**

### <span id="page-4-1"></span>**2.1 Qualified design categories**

A summary of the different Bluetooth Qualified Design categories featured in this chapter is given below. For further information about the design categorization and qualification process generally, visit the Bluetooth website.

All commercial products, subsystems and components that use Bluetooth technology must be fully qualified and listed as an End Product with the Bluetooth SIG.

Qualification is limited to designs for the following product types:

- **End Products.** Independently functional Bluetooth devices based on pre-qualified Host and Controller Subsystems are classified as End Products. They might also include subsystems that are related to Protocols/Services/Profiles or otherwise based on pre-qualified tested components that cover the layers in a functionally independent Bluetooth device. Products using nRF Connect SDK (NCS) [\[1\]](#page-13-5) do not reference an End Product listing.
- **Subsystems**. There are three subcategories for Subsystems:
	- o **Controller Subsystems**. Designs that must be combined with a complementary Host Subsystem to create the complete Bluetooth core architecture required for operation. For example, a USB commercial Bluetooth Dongle containing the RF-PHY and Link layer implementations, normally below the standardized HCI software and hardware interface of the Bluetooth stack. Products using NCS will use the SoftDevice<sup>[1](#page-4-4)</sup> Controller Subsystem QDID provided by Nordic Semiconductor.
	- o **Host Subsystems**. Designs that must be combined with a complementary Controller Subsystem. For example, a Bluetooth stack and application software running in the Zephyr real-time operating system (RTOS). Products using NCS will use the Host Subsystem QDID provided by Nordic Semiconductor.
	- o **Profile Subsystems**. Designs that must be combined with a complementary End Product or Host Subsystem. For example, a product enhancement application implementing one or more of the adopted Bluetooth GATT profiles such as HID (human interface device) and DIS (device information service). Reference [\[4\]](#page-13-6) is the adopted GATT profile page.
- **Components**. Designs without minimum layer support but can include any layer or combination of layers. Combined components, or components that are combined with one or more subsystems, are necessary parts for creating a new End Product or Subsystem qualified designs. Qualified Components are usually specific layers, for example the Nordic Semiconductor nRF52840 RF-PHY layer. Products using the nRF Connect SDK do not reference a Qualified Component listing.

## <span id="page-4-2"></span>**2.2 QDID selection**

### <span id="page-4-3"></span>**2.2.1 Host and Controller Subsystems**

Based on the features made available by the End Product, the identities of one or more corresponding Qualified Designs (QDID) can be referenced.

<span id="page-4-4"></span><sup>1</sup> Mainline Zephyr RTOS has a separate Bluetooth controller subsystem. The SoftDevice Controller Subsystem is named by Nordic Semiconductor to differentiate it from mainline Zephyr.

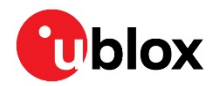

[Table 1](#page-5-1) shows the current listings at the time of publication. Refer to the compatibility matrix for each nRF5 CPU for the latest Bluetooth QDID listings.

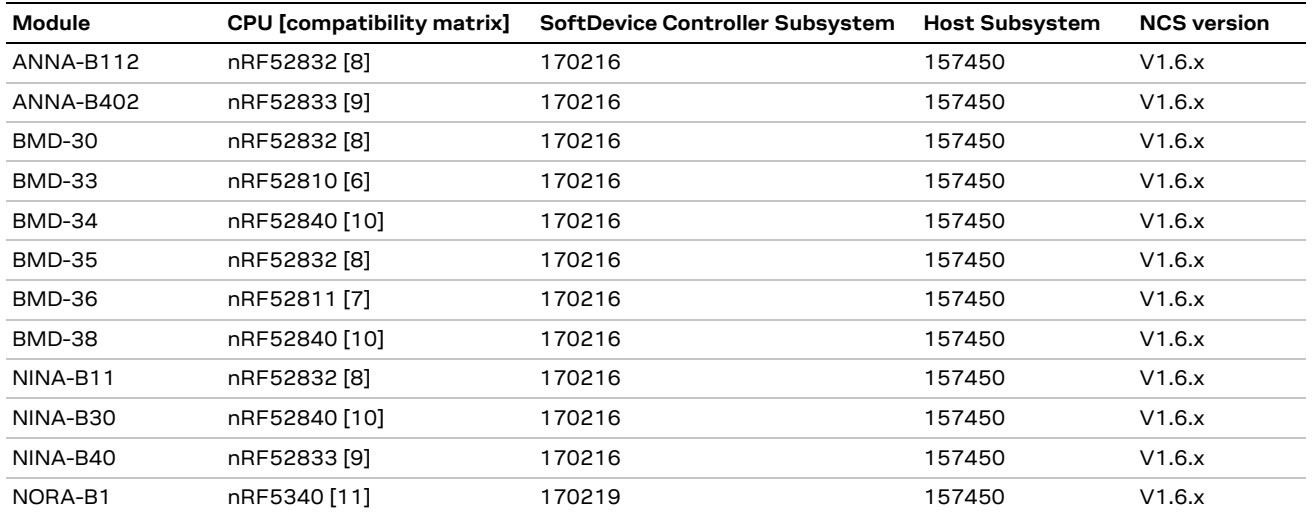

<span id="page-5-1"></span>**Table 1: NCS subsystem QDIDs**

### <span id="page-5-0"></span>**2.2.2 Profile Subsystem**

If the end-product includes adopted Generic Attribute (GATT) profiles or services, such as the HID (human interface device) and DIS (device information service), then one or more profile subsystems must also be selected for the End Product submission. A list of current GATT profiles is maintained at the Bluetooth SIG websit[e \[4\].](#page-13-6)

- **☞** If a suitable pre-certified Profile Subsystem does not exist for an adopted GATT profile, then testing is required only for that profile. Profile Subsystem testing is outside the scope of this document.
- **G** Custom profiles do not require a profile subsystem entry.

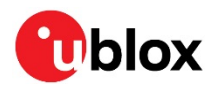

## <span id="page-6-0"></span>**3 Qualification using Launch Studio**

## <span id="page-6-1"></span>**3.1 Getting Started**

Log into the Bluetooth LaunchStudio [\[3\].](#page-13-4) At the "Getting Started" page, select the process with "No Required Testing".

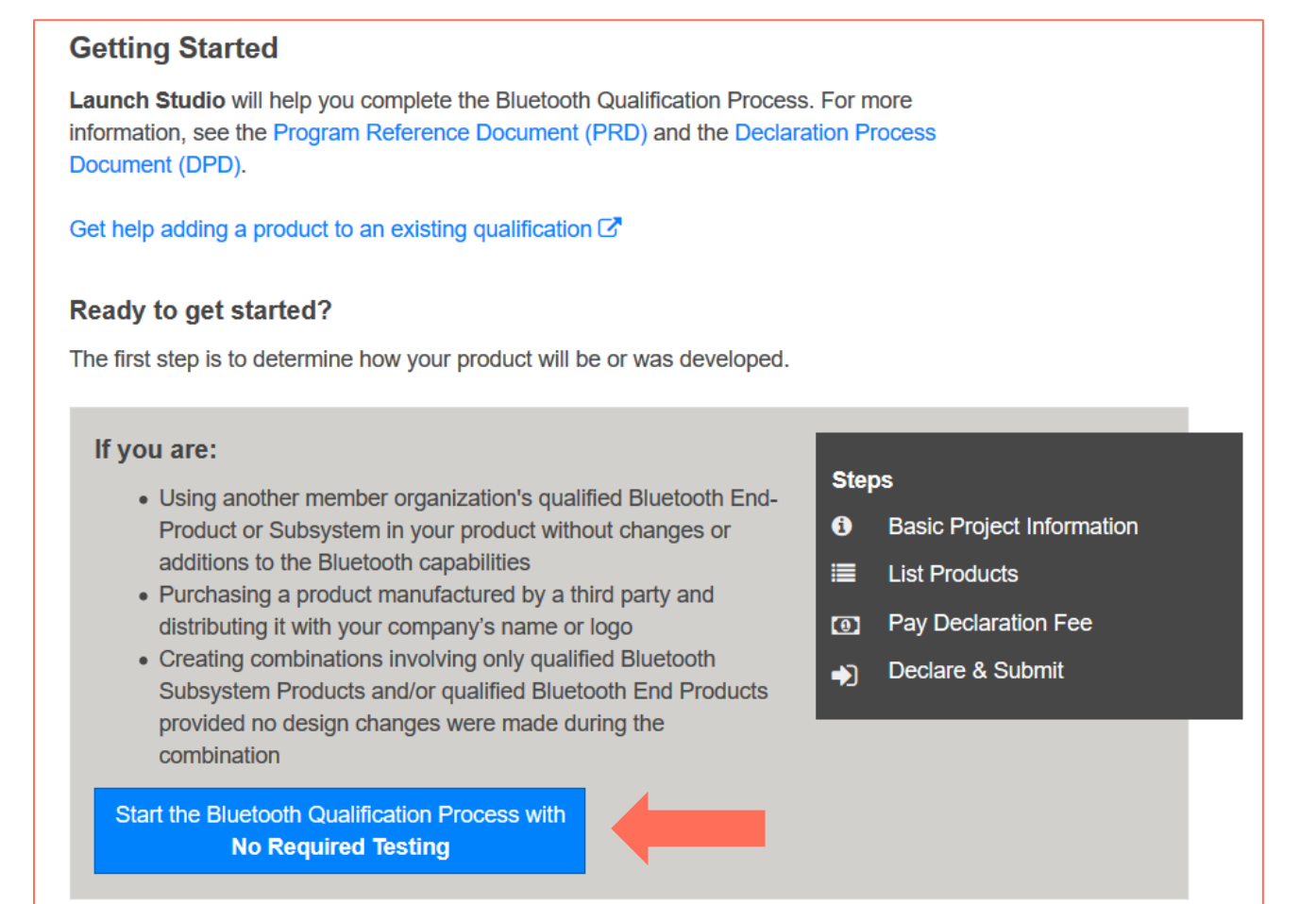

**Figure 1: Launch Studio "No Required Testing"**

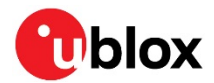

## <span id="page-7-0"></span>**3.2 Project Basics**

Give the End Product a name and enter the QDIDs from [Table 1](#page-5-1) that match the CPU of the module.

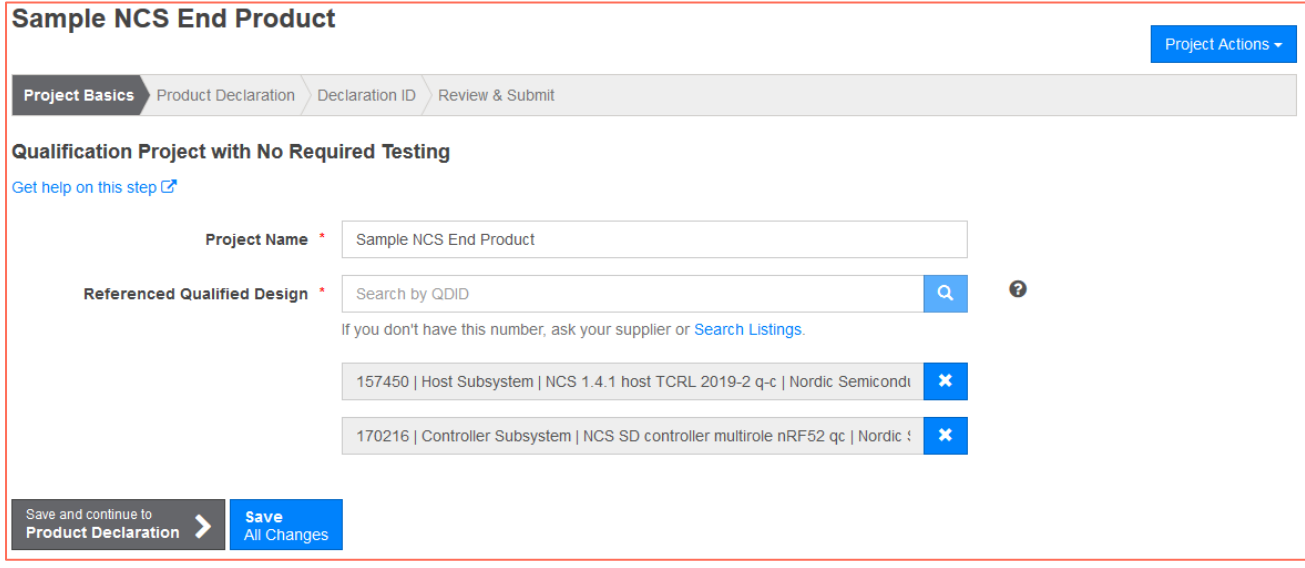

### **Figure 2: New project with QDIDs entered**

Select "Save and continue to Product Declaration".

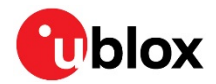

### <span id="page-8-0"></span>**3.3 Product Declaration**

On the Product Declaration page, enter a listing date when this listing will be made public on the Bluetooth SIG product searches. The listing date may be up to 90 days in the future.

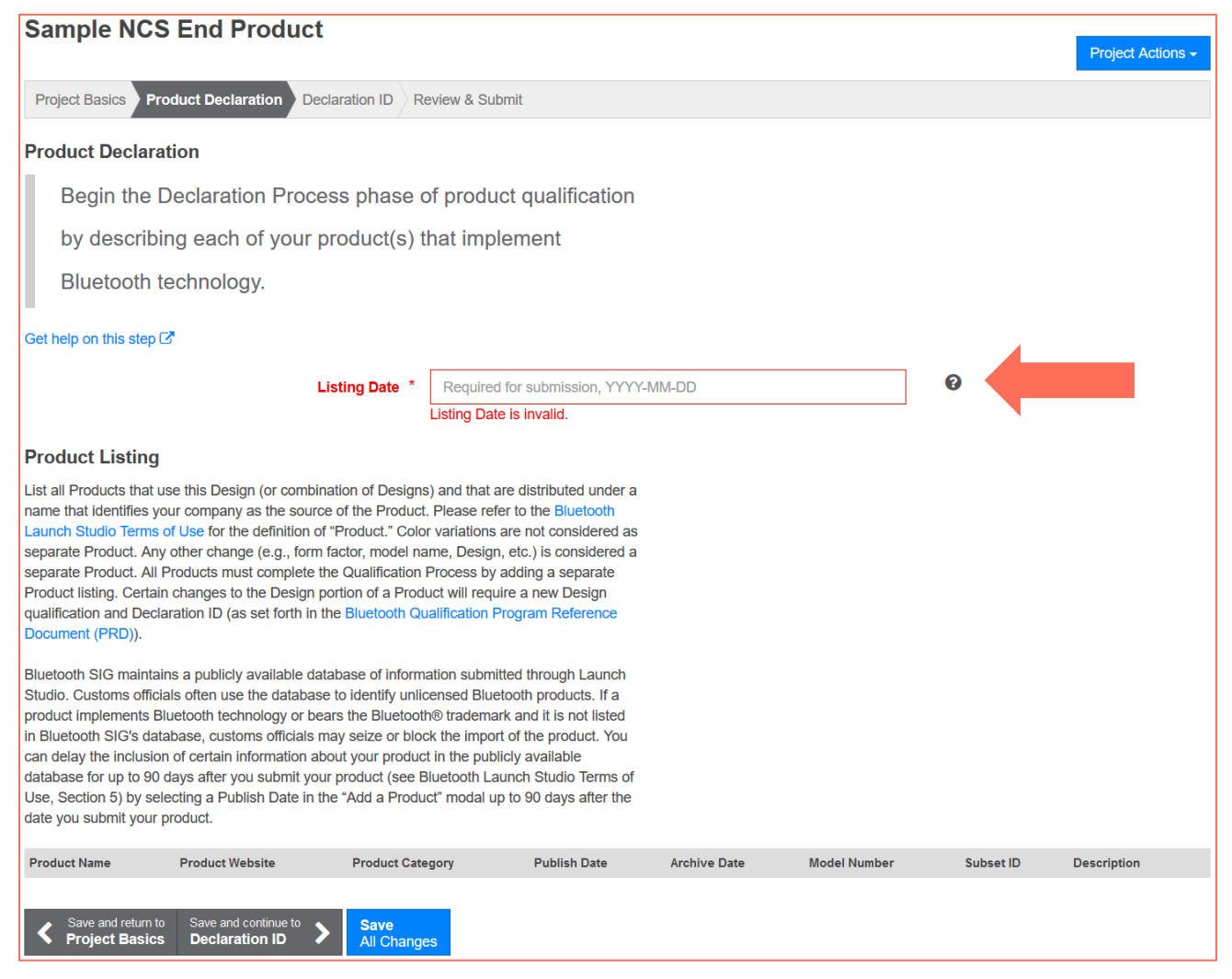

### **Figure 3: Product Declaration listing date**

After the date is entered, the "Add a Product" and "Import Products" buttons appear.

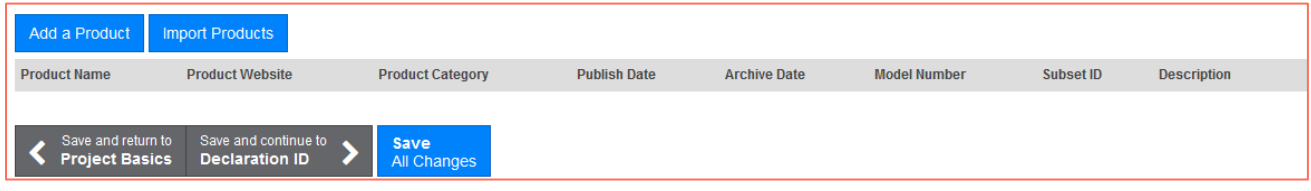

### **Figure 4: Product buttons appear after entering date**

Select "Add a Product". Enter the information and click "Save".

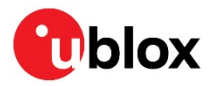

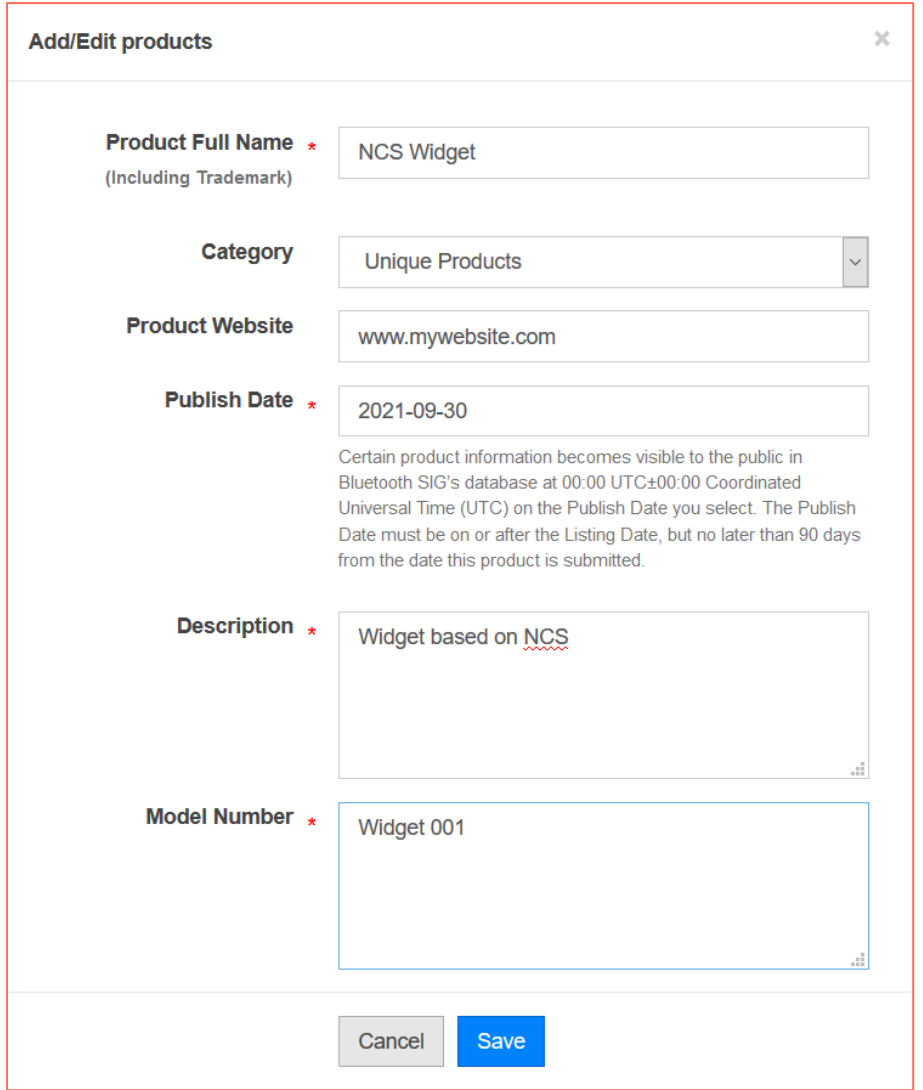

### **Figure 5: Add a product**

The product will now show on the product declaration page. Additional products in the same product family may be included at this time. All products listed in this submission must share the same Bluetooth functionality, e.g., Subsystem versions and GATT features.

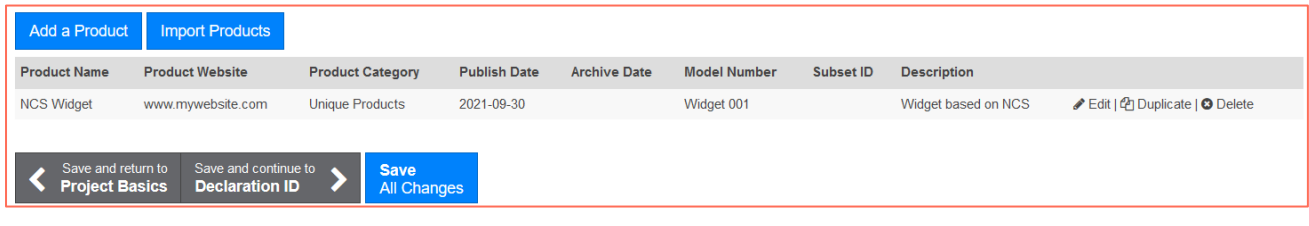

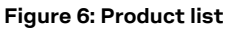

Click on "Save and continue to "Declaration ID".

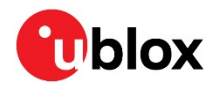

### <span id="page-10-0"></span>**3.4 Declaration ID**

Select a previously purchased Declaration ID<sup>2</sup>, then click on "Save and continue to Review".

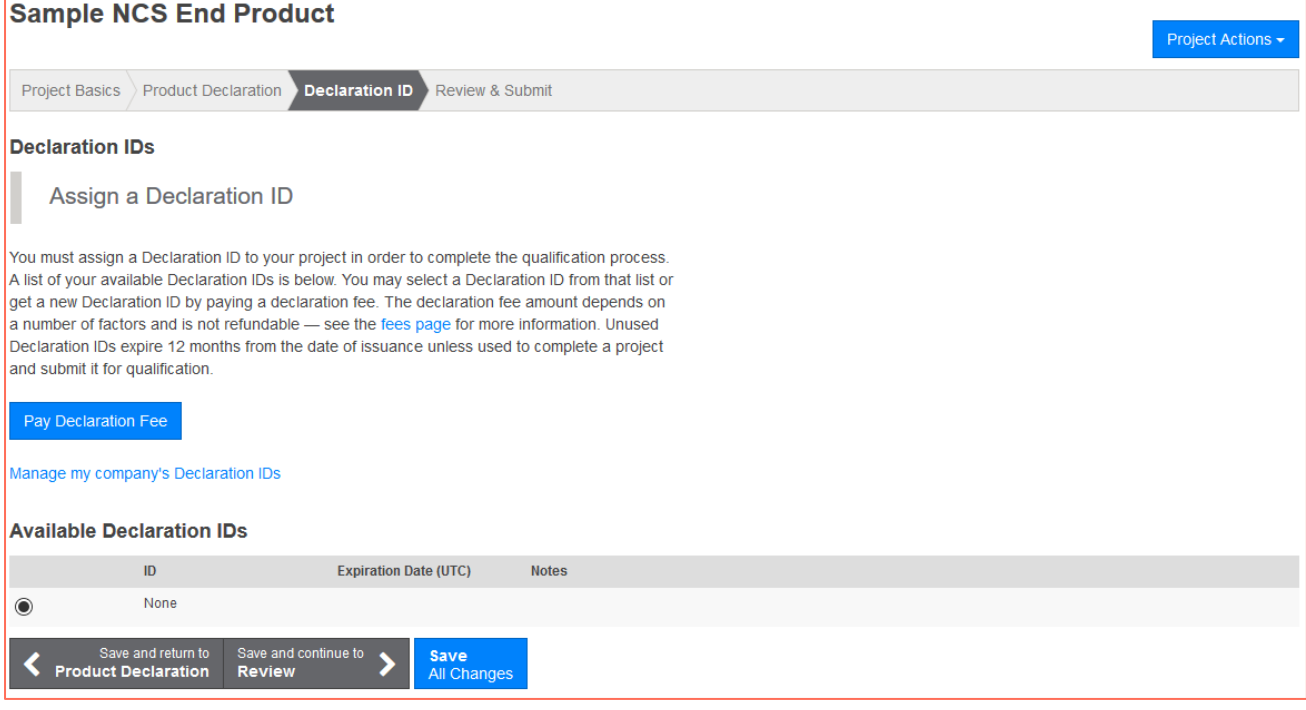

**Figure 7: Select Declaration ID**

<span id="page-10-1"></span><sup>&</sup>lt;sup>2</sup> The test account used to generate the images did not have an available Declaration ID.

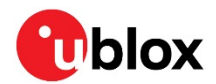

### <span id="page-11-0"></span>**3.5 Review and submit**

Review the information presented. Agree to the submission terms and select "Signature Confirmed".

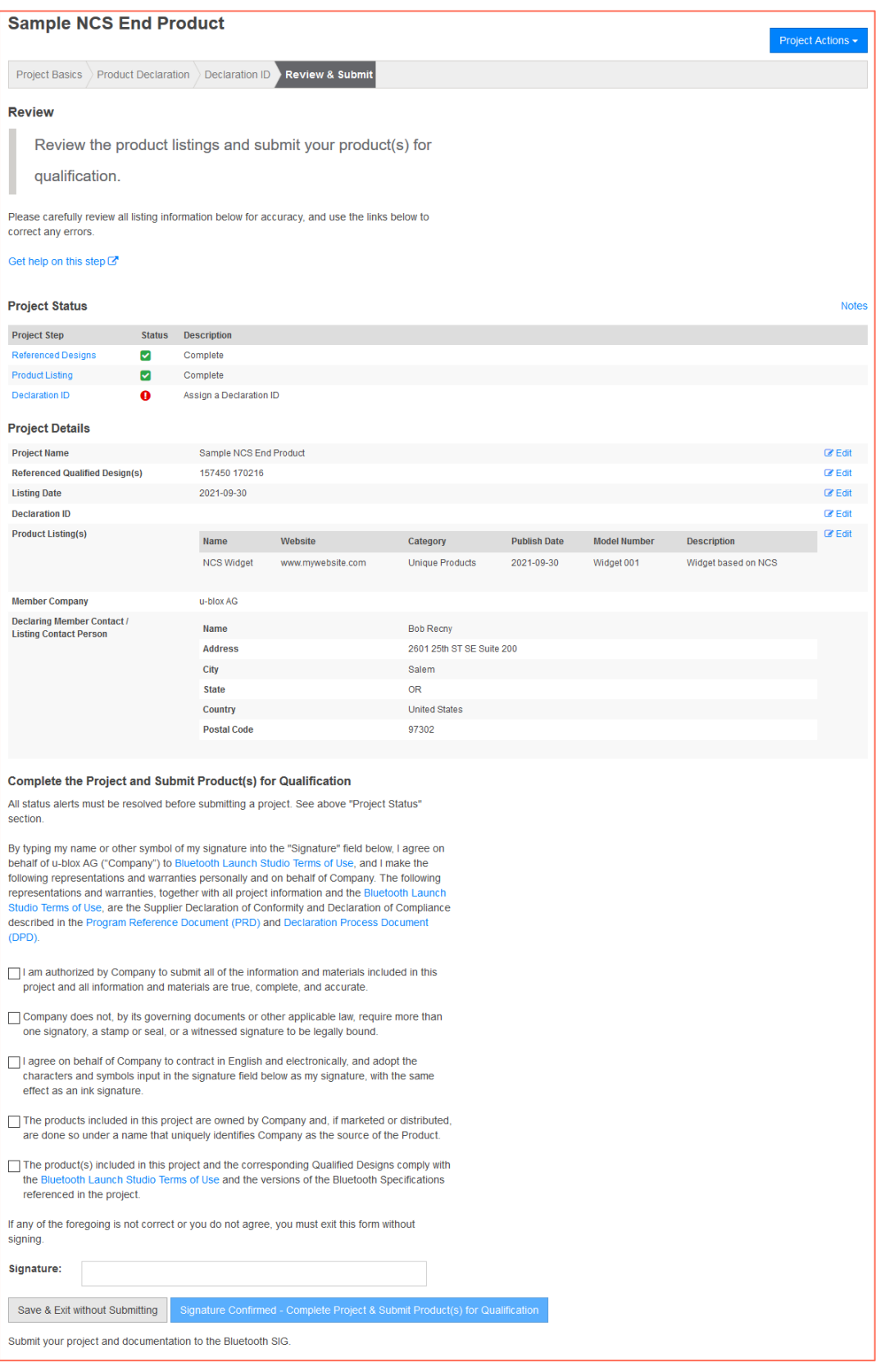

**Figure 8: Submission information and authorization**

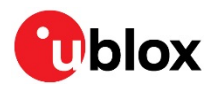

## <span id="page-12-0"></span>**Appendix**

## <span id="page-12-1"></span>**A Glossary**

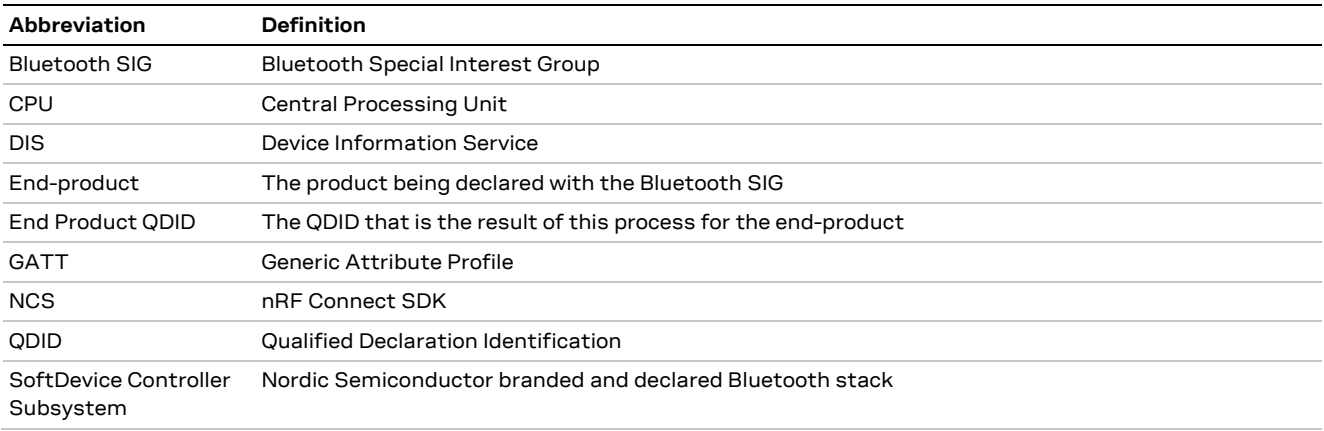

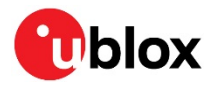

## <span id="page-13-0"></span>**Related documentation**

- <span id="page-13-5"></span>[1] Nordic Semiconductor, [nRF Connect SDK](https://developer.nordicsemi.com/nRF_Connect_SDK/doc/latest/nrf/index.html)
- <span id="page-13-2"></span>[2] [Bluetooth SIG website](https://www.bluetooth.com/)
- <span id="page-13-4"></span>[3] [Bluetooth Launch Studio](https://launchstudio.bluetooth.com/) website (login required)
- <span id="page-13-6"></span>[4] [Bluetooth GATT profiles](https://www.bluetooth.com/specifications/gatt/)
- <span id="page-13-3"></span>[5] [Bluetooth SIG Declaration ID fees](https://www.bluetooth.com/develop-with-bluetooth/qualification-listing/qualification-listing-fees)
- <span id="page-13-9"></span>[6] Nordic Semiconductor, [nRF52810 Bluetooth compatibility matrix](https://infocenter.nordicsemi.com/topic/comp_matrix_nrf52810/COMP/nrf52810/nrf52810_ble_qdid_qual_matrix.html)
- <span id="page-13-11"></span>[7] Nordic Semiconductor, [nRF52811 Bluetooth compatibility matrix](https://infocenter.nordicsemi.com/topic/comp_matrix_nrf52811/COMP/nrf52811/nrf52811_ble_qdid_qual_matrix.html)
- <span id="page-13-7"></span>[8] Nordic Semiconductor, [nRF52832 Bluetooth compatibility matrix](https://infocenter.nordicsemi.com/topic/comp_matrix_nrf52832/COMP/nrf52832/ble_qdid_qual_matrix.html)
- <span id="page-13-8"></span>[9] Nordic Semiconductor, [nRF52833 Bluetooth compatibility matrix](https://infocenter.nordicsemi.com/topic/comp_matrix_nrf52833/COMP/nrf52833/nrf52833_ble_qdid_qual_matrix.html)
- <span id="page-13-10"></span>[10] Nordic Semiconductor, [nRF52840 Bluetooth compatibility matrix](https://infocenter.nordicsemi.com/topic/comp_matrix_nrf52840/COMP/nrf52840/nrf52840_ble_qdid_qual_matrix.html)
- <span id="page-13-12"></span>[11] Nordic Semiconductor, [nRF5340 Bluetooth compatibility matrix](https://infocenter.nordicsemi.com/topic/comp_matrix_nrf5340/COMP/nrf5340/nrf5340_ble_qdid_qual_matrix.html)
- **☞** For product change notifications and regular updates of u-blox documentation, register on our website, [www.u-blox.com.](http://www.u-blox.com/)

## <span id="page-13-1"></span>**Revision history**

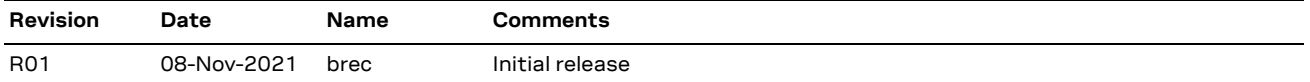

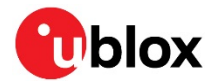

## <span id="page-14-0"></span>**Contact**

For complete contact information, visit us at [www.u-blox.com.](http://www.u-blox.com/)

### **u-blox Offices**

### **North, Central and South America**

### **u-blox America, Inc.**

Phone: +1 703 483 3180 Email: [info\\_us@u-blox.com](mailto:info_us@u-blox.com)

#### **Regional Office West Coast:**

Phone: +1 408 573 3640 Email: [info\\_us@u-blox.com](mailto:info_us@u-blox.com)

#### **Technical Support:**

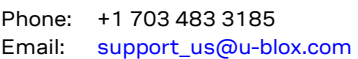

### **Headquarters Europe, Middle East, Africa**

### **u-blox AG**

Phone: +41 44 722 74 44 Email: [info@u-blox.com](mailto:info@u-blox.com) Support: [support@u-blox.com](mailto:support@u-blox.com)

### **Asia, Australia, Pacific**

#### **u-blox Singapore Pte. Ltd.**

Phone: +65 6734 3811 Email: [info\\_ap@u-blox.com](mailto:info_ap@u-blox.com) Support: [support\\_ap@u-blox.com](mailto:support_ap@u-blox.com)

#### **Regional Office Australia:**

Phone: +61 3 9566 7255 Email: [info\\_anz@u-blox.com](mailto:info_anz@u-blox.com) Support: [support\\_ap@u-blox.com](mailto:support_ap@u-blox.com)

#### **Regional Office China (Beijing):**

Phone: +86 10 68 133 545 Email: [info\\_cn@u-blox.com](mailto:info_cn@u-blox.com) Support: [support\\_cn@u-blox.com](mailto:support_cn@u-blox.com)

### **Regional Office China (Chongqing):**

Phone: +86 23 6815 1588 Email: [info\\_cn@u-blox.com](mailto:info_cn@u-blox.com) Support: [support\\_cn@u-blox.com](mailto:support_cn@u-blox.com)

#### **Regional Office China (Shanghai):**

Phone: +86 21 6090 4832 Email: [info\\_cn@u-blox.com](mailto:info_cn@u-blox.com) Support: [support\\_cn@u-blox.com](mailto:support_cn@u-blox.com)

#### **Regional Office China (Shenzhen):**

Phone: +86 755 8627 1083 Email: [info\\_cn@u-blox.com](mailto:info_cn@u-blox.com) Support: [support\\_cn@u-blox.com](mailto:support_cn@u-blox.com)

### **Regional Office India:**

Phone: +91 80 405 092 00 Email: [info\\_in@u-blox.com](mailto:info_in@u-blox.com) Support: [support\\_in@u-blox.com](mailto:support_in@u-blox.com)

#### **Regional Office Japan (Osaka):**

Phone: +81 6 6941 3660 Email: [info\\_jp@u-blox.com](mailto:info_jp@u-blox.com) Support: [support\\_jp@u-blox.com](mailto:support_jp@u-blox.com)

#### **Regional Office Japan (Tokyo):**

Phone: +81 3 5775 3850 Email: [info\\_jp@u-blox.com](mailto:info_jp@u-blox.com) Support: [support\\_jp@u-blox.com](mailto:support_jp@u-blox.com)

### **Regional Office Korea:**

Phone: +82 2 542 0861 Email: [info\\_kr@u-blox.com](mailto:info_kr@u-blox.com) Support: [support\\_kr@u-blox.com](mailto:support_kr@u-blox.com)

### **Regional Office Taiwan:**

Phone: +886 2 2657 1090 Email: [info\\_tw@u-blox.com](mailto:info_tw@u-blox.com) Support: [support\\_tw@u-blox.com](mailto:support_tw@u-blox.com)